**[尤良柱](https://zhiliao.h3c.com/User/other/4085)** 2018-02-12 发表

某局点使用我司F5040设备作为SSLVPN 网关,正常运行过程中部分用户无法通过inode 客户端拨入, 并提示计费失败信息。 inode客户端在认证过程中提示计费失败。

通过对无法登录用户进行排查,发现提示计费失败无法登录的用户存在直接关机等非正常下线行为, 分析因为非正常下线导致设备认为该用户仍然在线,再次登录时因为配置了同时在线用户数限制提示 计费失败的信息而无法登录;

此时经过修改同时在线用户数限制(由1改为2),测试后用户可以登录;然后通过分析诊断和配置信 息,发现用户配置如下:

#

local-user 66001073 class network password cipher \$c\$3\$yMS67jtJiN+ila9yNR9+MBMpqx9o3roi/AGB8/U= access-limit 1 service-type sslvpn authorization-attribute idle-cut 30 authorization-attribute user-role network-operator authorization-attribute sslvpn-policy-group pgroup

#

用户已经配置了空闲切断时间为30分钟,为什么异常下线后没有触发空闲切断机制下线? 通过查询资料发现对于SSLVPN用户,只有授权属性authorization-attribute sslvpn-policy-group pgroup有效,配置的authorization-attribute idle-cut 30是不生效的,导致用户非正常下线后不能因为空 闲超期而自动下线, 最后客户再次登录时提示计费失败。

对于SSLVPN用户,在创建用户时配置的授权属性authorization-attribute idle-cut 30 是不生效的,空闲 超时时间需要在web界面SSLVPN context 访问实例下配置:

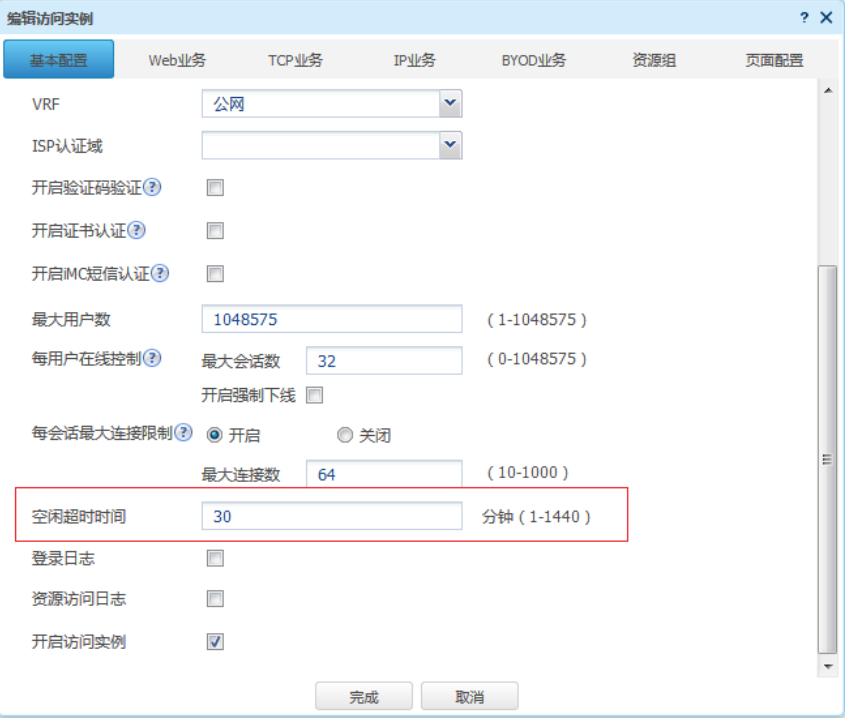

配置完成后可在命令行使用display sslvpn context 命令查看配置是否生效:

Context name: ctx

Operation state: Up

AAA domain: Not specified

Certificate authentication: Disabled

Password authentication: Enabled

Authentication use: All

Dynamic password: Disabled

Code verification: Disabled

Default policy group: Not configured

Associated SSL VPN gateway: test Maximum users allowed: 1048575

VPN instance: Not configured

## Idle timeout: 30 min

1. inode客户端提示计费失败时可以先检查用户是否有非正常下线情况,同时可修改access limit 来测 试是否是因为未正确配置空闲超时时间导致的。

2. SSLVPN 用户的空闲超时时间需要在web界面配置,创建local-user时授权属性仅有authorization-att ribute sslvpn-policy-group pgroup有效。